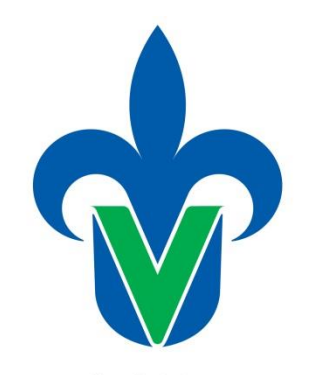

**PROTOTIPO DE**

**SOFTWARE EDUCATIVO**

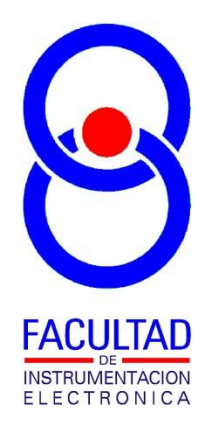

Universidad Veracruzana

# **"HERRAMIENTAS PARA QUÍMICA VERSIÓN 1.0 - MÓDULO NOMENCLATURA Y FÓRMULAS DE COMPUESTOS QUÍMICOS INORGÁNICOS"**

**AUTOR:** 

**M. EN I. B. LUIS JULIÁN VARELA LARA INGENIERÍA EN INSTRUMENTACIÓN ELECTRÓNICA FACULTAD DE INSTRUMENTACIÓN ELECTRÓNICA**

### **Descripción.**

Esta es una primera versión de un Prototipo de Software Educativo que se ha denominado: **"Herramientas para química versión 1.0: Nomenclatura y fórmulas de compuestos químicos inorgánicos.**", que servirá de apoyo en el mismo tema dentro de la experiencia educativa de química. Este módulo cuenta con un apartado que explica cómo deducir la nomenclatura (el nombre) de un compuesto químico inorgánico a partir de su fórmula química, para tres grandes grupos de compuestos químicos inorgánicos (compuestos moleculares, sales binarias, así como ácidos y bases). Este tema, se ha identificado como uno entre varios, en los cuales el estudiante requiere de una herramienta que le permita verificar si el nombre que él asignaría a un compuesto químico es el correcto. Por ello incluye una herramienta donde el estudiante verifica entre múltiples combinaciones, los nombres de una serie compuestos químicos, pudiéndolo comparar contra su respuesta y en base a lo que la teoría indica.

Por otra parte se incluye la posibilidad de presentar exámenes de entrenamiento donde se hacen preguntas sobre el tema, retroalimentando información adicional al estudiante cuando este elige una respuesta acertada o equivocada.

Además cuenta con una sección de examen de evaluación, donde ya no existe retroalimentación a las respuestas, y el estudiante solo cuenta con un tiempo límite para contestar a cada ejercicio. Con el resultado obtenido de este examen, el profesor puede evaluar parcialmente el tema.

De manera adicional se cuenta con acceso a una tabla periódica para consultar datos de los elementos químicos, así como una serie de datos y fórmulas que se usan frecuentemente en la experiencia educativa de química.

### **Datos técnicos.**

El software fue desarrollado en Microsoft Visual Basic Express 2010 versión académica, para plataformas de cómputo con sistema operativo Microsoft Windows Vista, 7 y posteriores, con una resolución mínima en pantalla de 1024x768 pixeles, el archivo ejecutable requiere de ser copiado en una unidad que permita lectura y escritura de archivos, como unidad de disco duro o pendrive (pero no por ejemplo unidad de CD), sin requerimientos especiales de espacio ni memoria, más que los que el propio sistema operativo requiera.

## **Guía de uso.**

En la figura 1 se muestra la ventana principal del programa, podemos observar un menú donde se accede a distintas opciones del programa.

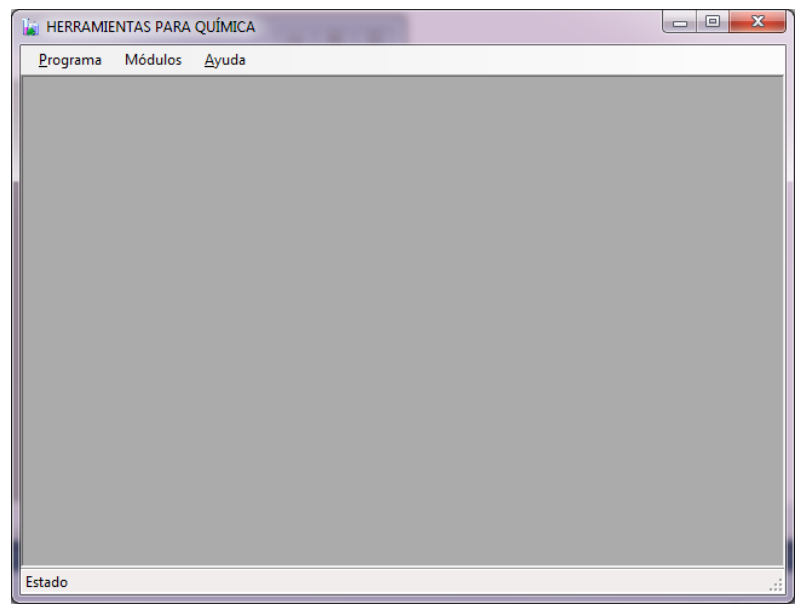

Figura 1. Ventana principal del programa

La figura 2 muestra cómo acceder al módulo de esta primera versión del programa, que trata el tema de Nomenclatura y fórmulas de compuestos químicos inorgánicos

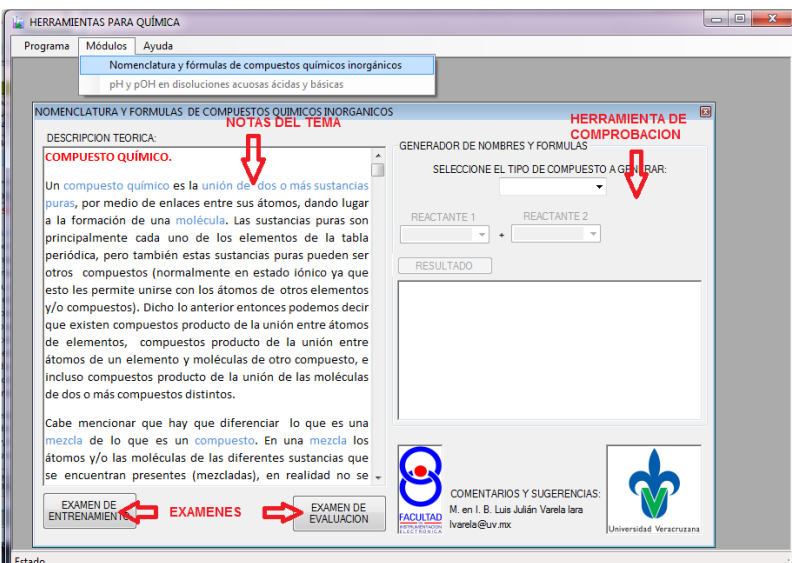

Figura 2. Acceso al módulo "Nomenclatura y fórmulas de compuestos químicos inorgánicos"

Desde la ventana del módulo, tendremos acceso a distintas secciones que se marcan en la figura 2, que son:

**a) Notas del tema:** aquí se da una explicación teórica y ejemplos de que es un compuesto químico, y cómo se obtiene su nombre a partir de su fórmula.

**b) Herramienta de comprobación:** con esta herramienta se podrán verificar fórmulas y nombres de distintos compuestos químicos inorgánicos. En la figura 3 se da un ejemplo de su uso. Se sugiere que el estudiante seleccione el tipo de compuesto y los reactantes, y que antes de dar clic sobre el botón "RESULTADO" el estudiante haga un ejercicio mental de la posible solución de acuerdo a las notas proporcionadas, y verifique con lo obtenido con la herramienta.

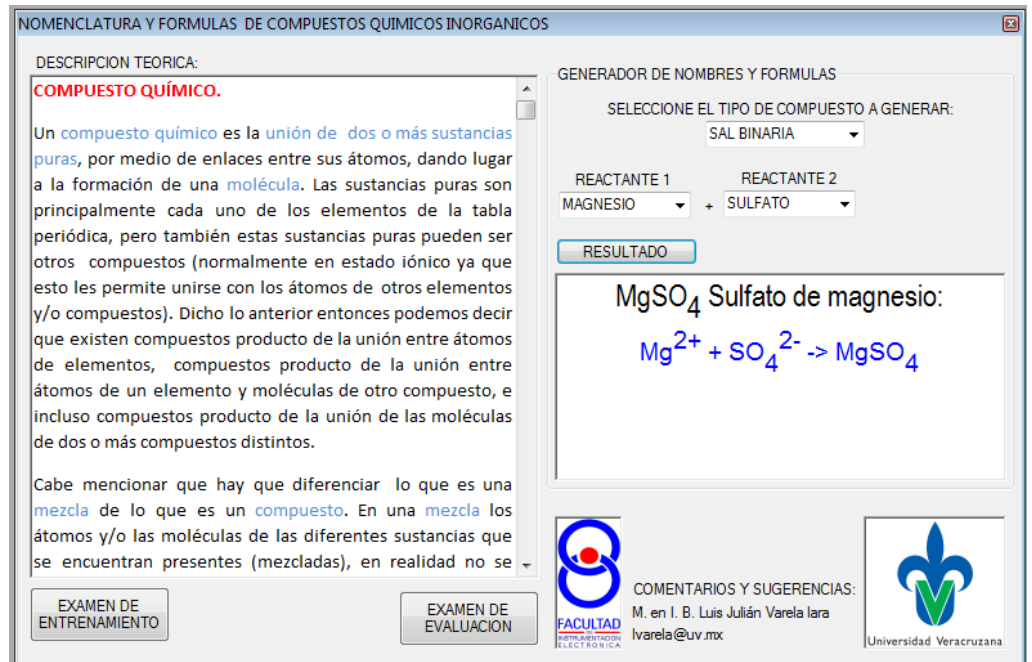

Figura 3. Herramienta de comprobación en la generación de nomenclatura y fórmulas de compuestos químicos inorgánicos

**c) Exámenes:** los exámenes son una serie de preguntas de opción múltiple sobre el tema, incluyendo conceptos y ejercicios sobre obtención de nombres y fórmulas de compuestos químicos inorgánicos. Existen dos tipos de exámenes, el primero llamado de entrenamiento, es un examen de 10 preguntas, que cuando el estudiante elige la respuesta existe una retroalimentación de información, ya que en caso de ser correcta la opción elegida, se mostrará un mensaje que da información adicional que confirma su resultado. Por otra parte si la respuesta elegida es incorrecta, se dará información adicional que indicará porque no es correcta la opción elegida o que guíe hacia la respuesta correcta. Esto se puede observar en la figura 4.

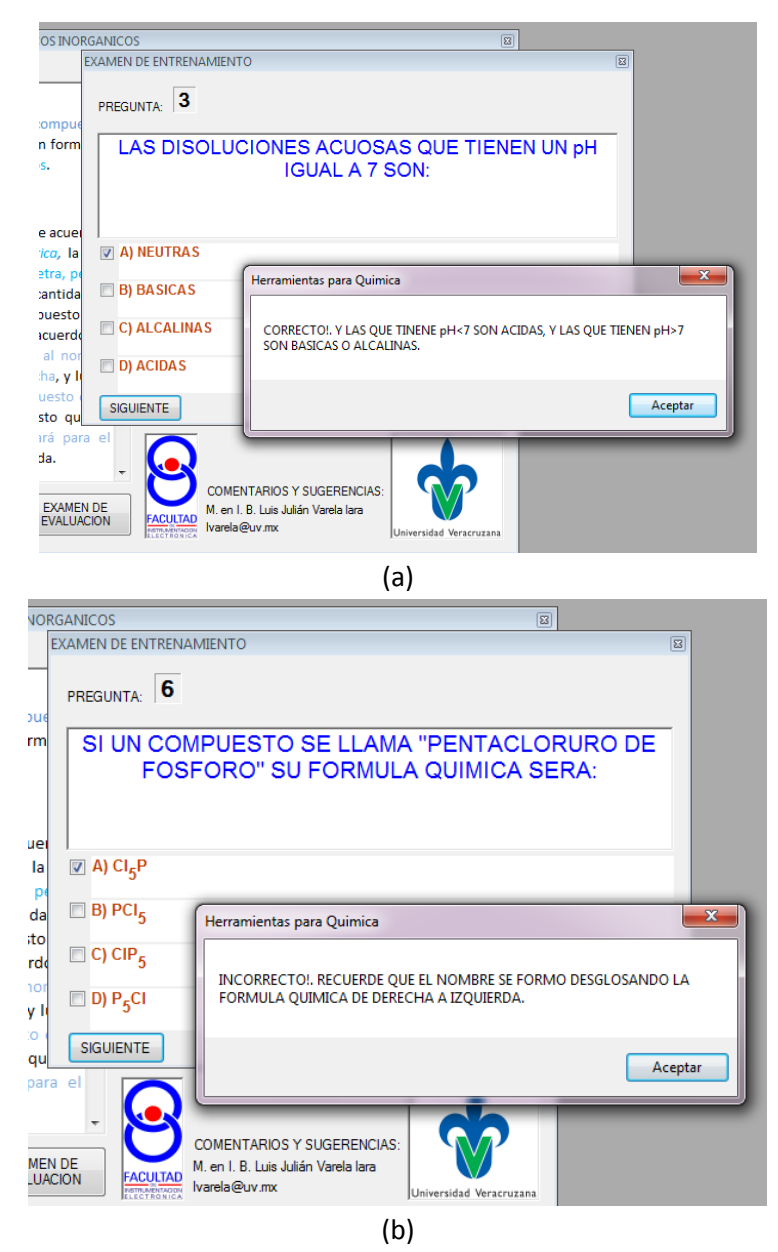

Figura 4. Retroalimentación de información en un examen de entrenamiento (a) a una respuesta acertada, (b) a una respuesta incorrecta

El otro tipo de examen es el de evaluación, que consta de 30 preguntas. Para poder realizar un examen de este tipo es necesario contar con una clave, que se solicita al dar clic sobre el botón "EXAMEN DE EVALUACION" como se muestra en la figura 5 .

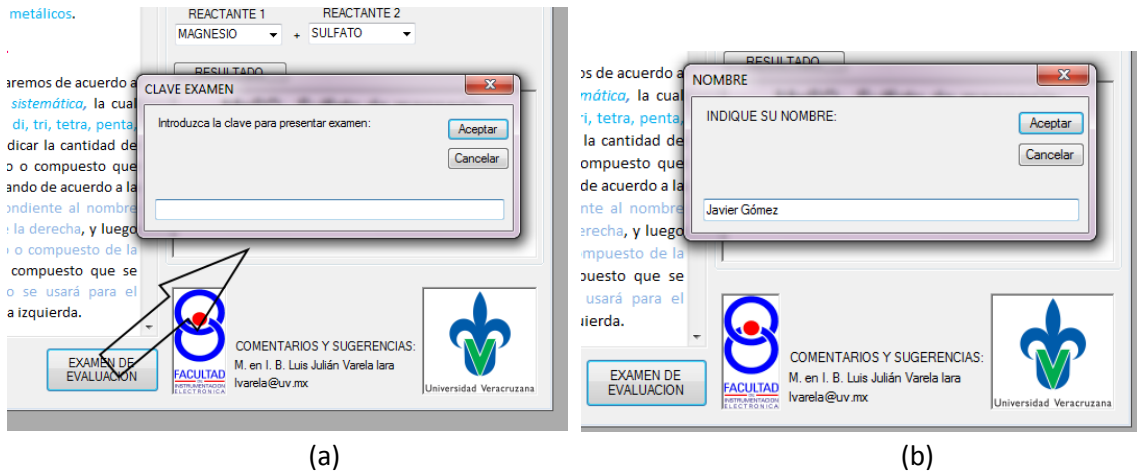

Figura 5. Entrando a examen de evaluación: (a) solicitud de clave, (b) solicitud del nombre del estudiante

Una vez ingresada la clave solicitará el nombre del estudiante. En este examen no hay retroalimentación a las respuestas elegidas, y para contestar cada pregunta, el estudiante únicamente cuenta con 1 minuto para hacerlo. En caso de agotarse el minuto, en automático se pasará a la siguiente pregunta, tomando como respuesta la opción que se haya marcado, o si no se marcó alguna, automáticamente se tomará como incorrecta. La figura 6 muestra un ejemplo de como se ve una ventana de examen de evaluación.

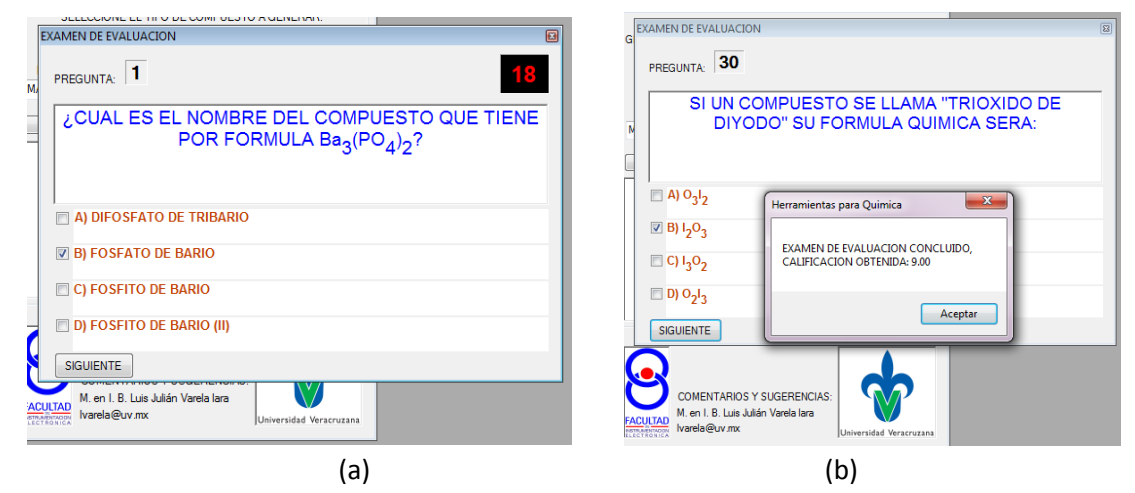

Figura 6. Examen de evaluación (a) quedando 18 segundos para responder la primera pregunta, (b) presenta calificación al terminar la última pregunta.

Al final de cada examen se indicará la calificación obtenida, y en el caso de los exámenes de evaluación, además en la carpeta donde se tenga el archivo ejecutable del programa, aparecerá una imagen en formato jpg con el nombre "Comprobante + Nombre estudiante", la cual está pensada para servir de comprobante del examen, en caso de que el estudiante por error cierre el programa antes de que el profesor verifique su calificación, y es que el examen de evaluación se sugiere sea utilizado para evaluar parcialmente el tema dentro del curso de química, tomando un

tiempo de solo 30 minutos como máximo (dado el minuto que se tiene por pregunta). Un ejemplo de la imagen de comprobante se muestra en la figura 7. Debido a la imagen de fondo, puede resultar difícil falsificar o modificar la imagen para alterar la calificación, y por otra parte esta imagen no la conocerá el estudiante pues no cuenta con la clave para el examen de evaluación.

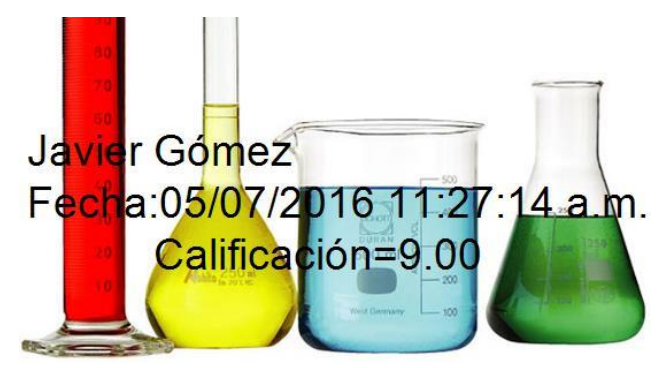

Figura 7. Imagen comprobante de examen de evaluación

**d) Herramientas adicionales:** Fuera de lo que es el módulo de "Nomenclatura y fórmulas de compuestos químicos inorgánicos" que es el desarrollo principal en esta primera versión de "Herramientas para química", se han agregado una serie de herramientas de ayuda complementarias, y auxiliares para el estudiante como se muestra en la figura 8.

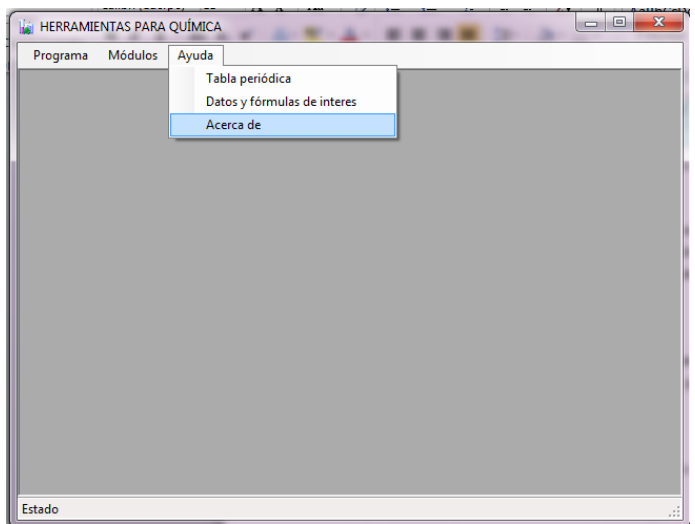

Figura 8. Listado de herramientas complementarias de ayuda

Son dos herramientas de ayuda en esta primera versión, la primera es una tabla periódica que el estudiante puede consultar, pudiendo hacer zoom sobre ella para visualizar mejor sus valores como se muestra en la figura 9.

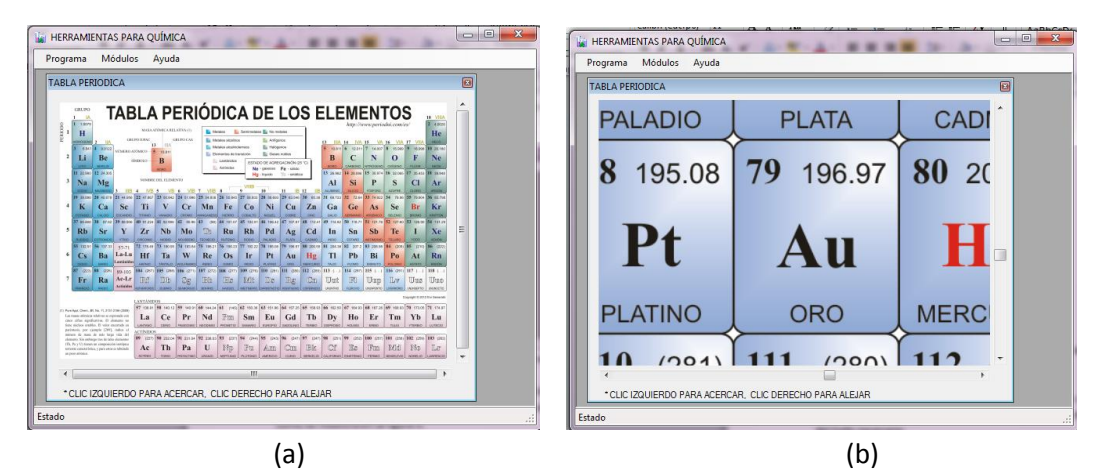

Figura 9. Herramienta de tabla periódica (a) muestra la tabla completa, (b) al hacer zoom con clic derecho.

La otra herramienta de ayuda es un listado de datos de datos y fórmulas utilizados en química, como se muestra en la figura 10.

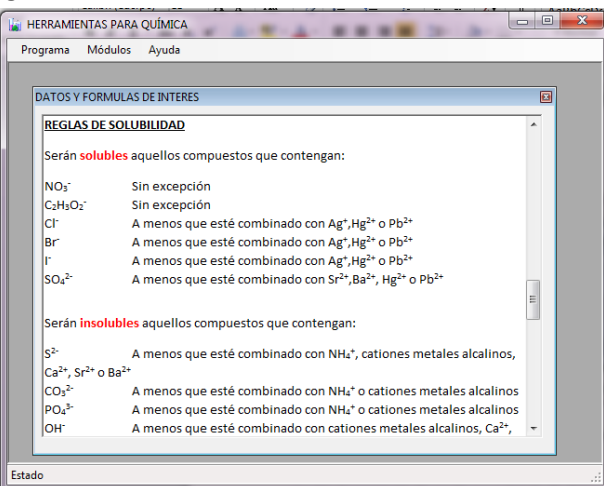

Figura 10. Herramienta complementaria con datos y fórmulas de interés

Ambas herramientas se sugiere puedan ser utilizadas en todo momento, cuando se estudia, y presentando exámenes, pues muchos datos aunque pueden ser aprendidos de memoria, no es del todo necesario.

## **Versión y datos de contacto.**

Herramientas para química Versión 1.0 Módulo de nomenclatura y fórmulas de compuestos químicos inorgánicos. Fecha de conclusión del desarrollo de la aplicación: JULIO 2016 Comentarios y sugerencias a: [lvarela@uv.mx](mailto:lvarela@uv.mx) o luisvarela uv@hotmail.com